# **James Waterman Homework 0, Summing digits of , MAT 331, Fall 2023**

#### **Table of Contents**

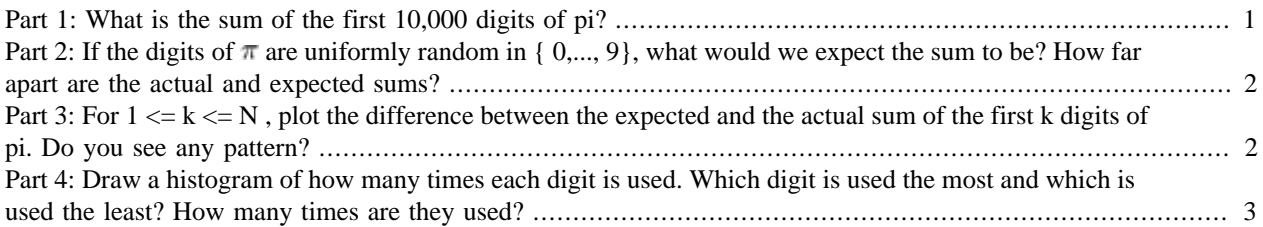

#### <span id="page-0-0"></span>**Part 1: What is the sum of the first 10,000 digits of pi?**

We use vpa to compute N=10000 digits of pi and convert this to a character string y with char. We then let x hold the numerical value of the kth digit, being careful to omit the second character, which is the decimal point. Then t is defined as the sum of all the digits.

```
 N=10000;
 y=char(vpa(pi,N));
x(1)=str2num(y(1)); y=char(vpa(pi,N));
 for k=2:N
x(k)=str2num(y(k+1)); end
t = sum(x)
```
 $t =$ 

44890

This creates a single character string y that is 10,001 characters long (there is an extra character for the decimal point). We then convert this to a string of integers x, remembering to skip the decimal place. The answer to the first part is  $t = 44890$ .

### <span id="page-1-0"></span>**Part 2: If the digits of**  $_{\pi}$  **are uniformly random in { 0,..., 9}, what would we expect the sum to be? How far apart are the actual and expected sums?**

If the digits were uniformly random in  $\{0,1,\dots,9\}$  then the average size of a digit would be a =  $(0+1+\dots)$  $+9/10 = 4.5$ , and the sum of 10,000 such digits would be 45,000. The difference between this and the actual sum is 45000-44890=110.

# <span id="page-1-1"></span>**Part 3: For 1 <= k <= N , plot the difference between the expected and the actual sum of the first k digits of pi. Do you see any pattern?**

To compute the sum of the first k digits of \pi we can either use a loop as follows,

```
c(1)=x(1);for k=2:Nc(k) = c(k-1) + x(k); end
```
or a built-in MATLAB command that does the same thing:

 $d = c$ umsum $(x)$ ;

We can check that these both give the same list of numbers, by subtracting them and taking the maximum of the absolute value:

```
error = max(abs(c-d))
```
error =

 $\overline{O}$ 

To plot the difference between c and 4.5 k we use:

```
figure; \frac{1}{2} \frac{1}{2} \frac{1}{2} creates an empty figure window
 hold on; % tells MATLAB keep all the following features
 grid on; % creates a grid
 title('The difference between actual and expected sums')
 f=c-4.5*[1:N]; % defines difference between actual sum and expected sum
plot(f); \frac{1}{8} plots f, default color is blue<br>xlabel('k'); \frac{1}{8} puts label on horizontal axis
                   % puts label on horizontal axis
 ylabel('f(k)'); % puts label on vertical axis
```
% No pattern is apparent. Indeed, the behavior looks pretty random.

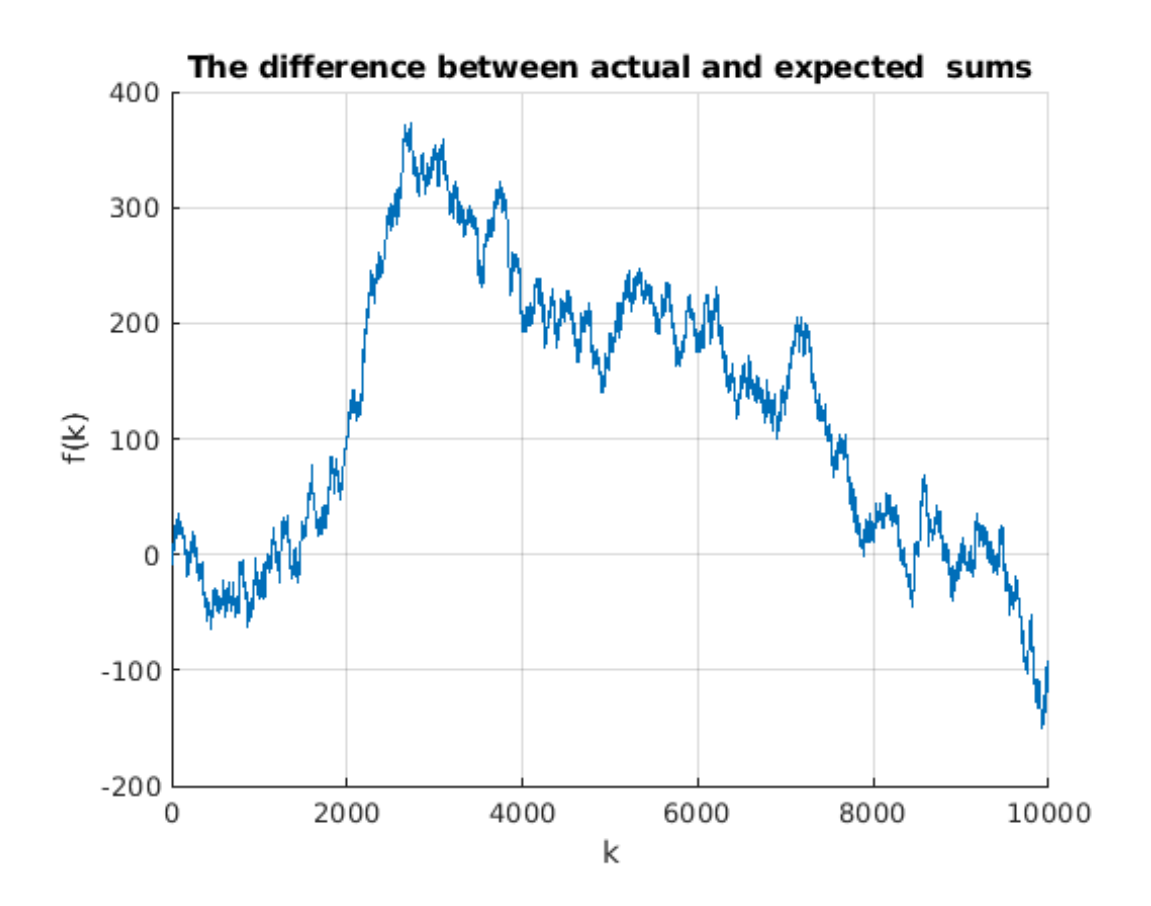

## <span id="page-2-0"></span>**Part 4: Draw a histogram of how many times each digit is used. Which digit is used the most and which is used the least? How many times are they used?**

From part (1) the vector x contains the first 10,000 digits of  $\pi$ . The command hist $(x,n)$  will plot a histogram of  $x$ , i.e., divide the range of x into n equal intervals and plot a chart showing how many values of x lie in each bin. Since x only takes the 10 integer values 0,..,9, if we set n=10, then each digit will be placed in its own bin.

```
 figure;
 hold on;
 grid on;
 title('Histogram of the first 10,000 digits of \pi');
hist(x,10);
```
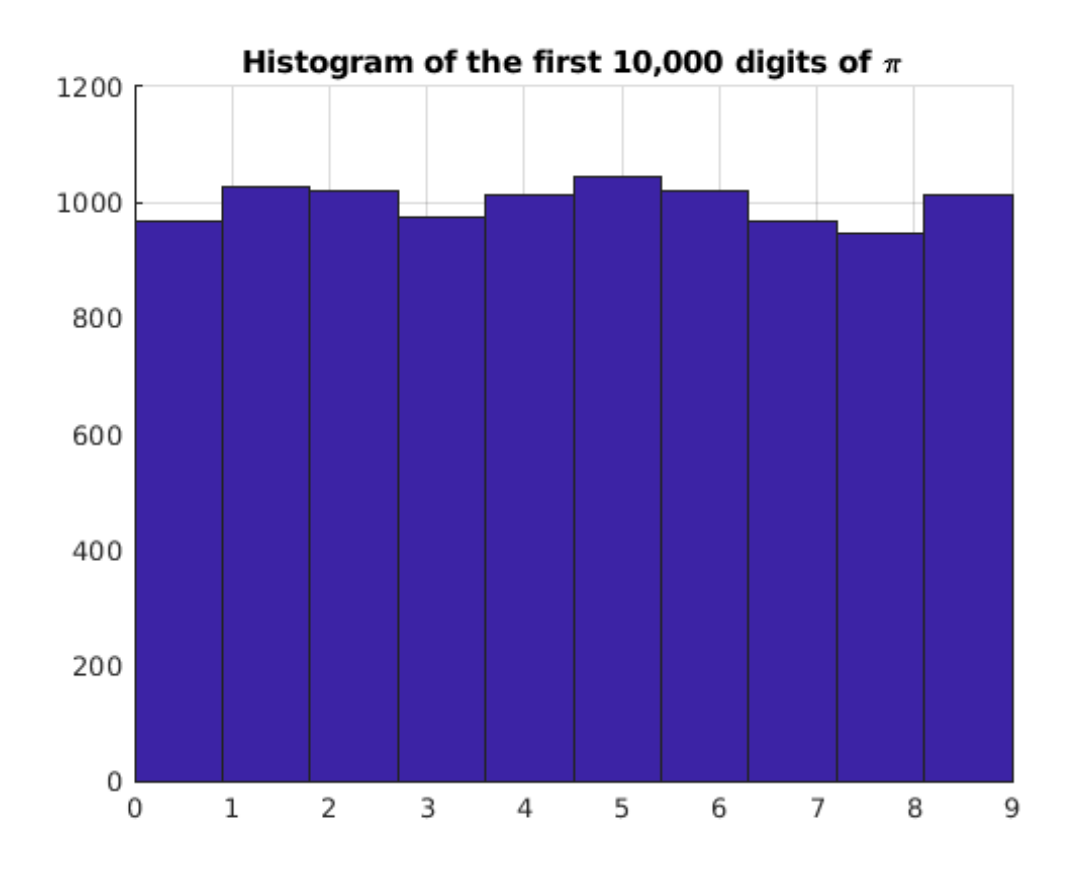

The command  $h = hist(x, n)$  does not draw the histogram, but computes the number of values in each bin and puts these values in the n-vector h. The last command creates a 2-column vector such that the first column lists the digits 0-9 and the second lists h, the number of times that digit occurs.

```
h=hist(x,10); [0:9;h]'
```
ans =

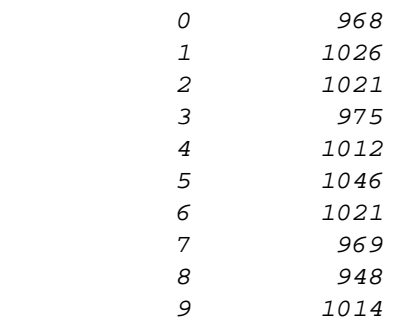

From the values of h, we see that the most used digit is 5 (it occurs 1046 times) and the least used digit is 8 (used 948 times).

*Published with MATLAB® R2022b*